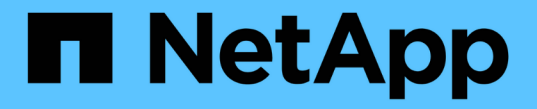

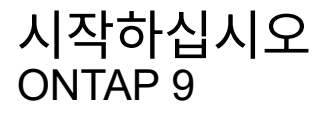

NetApp April 24, 2024

This PDF was generated from https://docs.netapp.com/ko-kr/ontap/networking/networking\_reference.html on April 24, 2024. Always check docs.netapp.com for the latest.

# 목차

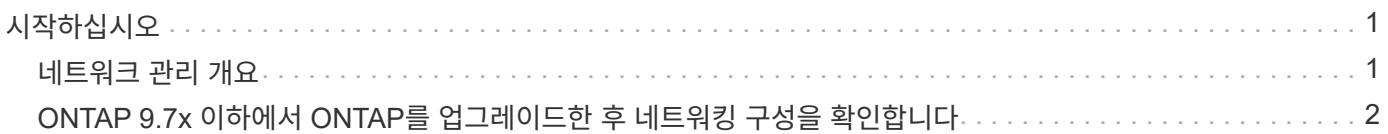

## <span id="page-2-0"></span>시작하십시오

### <span id="page-2-1"></span>네트워크 관리 개요

다음 정보를 사용하여 System Manager 또는 CLI를 사용하여 기본적인 스토리지 네트워크 관리를 수행할 수 있습니다. 물리적 및 가상 네트워크 포트(VLAN 및 인터페이스 그룹)를 구성하고, IPv4 및 IPv6를 사용하여 LIF를 생성하고, 클러스터에서 라우팅 및 호스트 해상도 서비스를 관리하고, 로드 밸런싱을 사용하여 네트워크 트래픽을 최적화하고, SNMP를 사용하여 클러스터를 모니터링할 수 있습니다.

별도로 언급하지 않는 한 CLI 절차는 ONTAP 9의 모든 버전에 적용됩니다.

각 ONTAP 9 릴리즈에서 사용할 수 있는 네트워크 기능이 미치는 영향에 대한 자세한 내용은 을 참조하십시오 ["ONTAP](https://docs.netapp.com/ko-kr/ontap/release-notes/index.html) [릴리즈](https://docs.netapp.com/ko-kr/ontap/release-notes/index.html) [노트](https://docs.netapp.com/ko-kr/ontap/release-notes/index.html)["](https://docs.netapp.com/ko-kr/ontap/release-notes/index.html).

ONTAP 9.8부터 System Manager를 사용하여 네트워크의 구성 요소 및 구성을 보여주는 그래픽을 표시할 수 있습니다. ONTAP 9.12부터 네트워크 인터페이스 그리드에서 LIF 및 서브넷 연결을 볼 수 있습니다. ONTAP 9.7 이하에서만 사용할 수 있는 클래식 시스템 관리자를 사용하는 경우 를 참조하십시오 ["](https://docs.netapp.com/us-en/ontap-sm-classic/online-help-96-97/concept_managing_network.html)[네트워크](https://docs.netapp.com/us-en/ontap-sm-classic/online-help-96-97/concept_managing_network.html) [관리](https://docs.netapp.com/us-en/ontap-sm-classic/online-help-96-97/concept_managing_network.html)[".](https://docs.netapp.com/us-en/ontap-sm-classic/online-help-96-97/concept_managing_network.html)

새로운 네트워크 시각화 기능을 사용하면 그래픽 인터페이스에서 호스트, 포트, SVM, 볼륨 등의 네트워크 연결 경로를 확인할 수 있습니다.

 $\mathsf{Network}$ (네트워크) > Overview(개요) \* 를 선택하거나 을 선택하면 그래픽이 표시됩니다  $\rightarrow$  대시보드의 \* Network \* 섹션에서

그림에 표시된 구성 요소는 다음과 같습니다.

- 호스트
- 스토리지 포트
- 네트워크 인터페이스
- 스토리지 VM
- 데이터 액세스 구성 요소

각 섹션에는 네트워크 관리 및 구성 작업을 수행하기 위해 마우스를 가져가거나 선택할 수 있는 추가 세부 정보가 표시됩니다.

#### 예

다음은 각 구성 요소에 대한 세부 정보를 보거나 네트워크를 관리하기 위한 작업을 시작하기 위해 그래픽과 상호 작용할 수 있는 여러 가지 방법의 예입니다.

- 포트, 네트워크 인터페이스, 스토리지 VM 및 연결된 데이터 액세스 구성 요소와 같은 해당 구성을 보려면 호스트를 클릭합니다.
- 스토리지 VM의 볼륨 수 위에 마우스 커서를 올려 놓으면 세부 정보를 볼 볼륨을 선택할 수 있습니다.
- 지난 주 동안의 성능을 보려면 iSCSI 인터페이스를 선택합니다.
- 을 클릭합니다 구성 요소 옆에 있는 을 클릭하여 해당 구성 요소를 수정하는 작업을 시작합니다.

• 비정상적인 구성 요소 옆에 "X"가 표시되어 네트워크에서 문제가 발생할 수 있는 위치를 빠르게 확인할 수 있습니다.

**System Manager** 네트워크 시각화 비디오

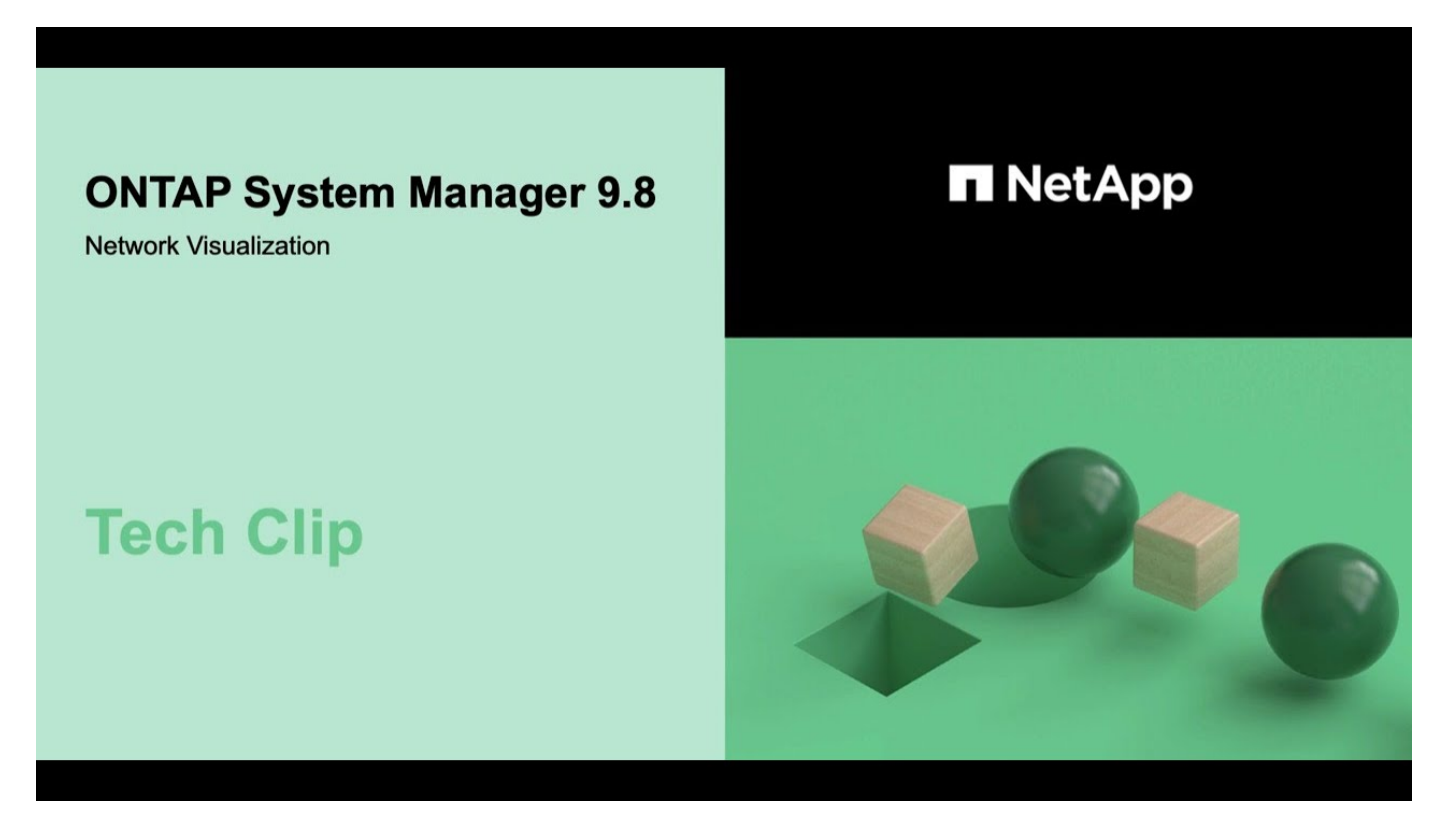

### <span id="page-3-0"></span>**ONTAP 9.7x** 이하에서 **ONTAP**를 업그레이드한 후 네트워킹 구성을 확인합니다

ONTAP 9.7x 이하에서 ONTAP 9.8 이상으로 업그레이드한 후에는 네트워크 구성을 확인해야 합니다. 업그레이드 후 ONTAP는 레이어 2 내 상태를 자동으로 모니터링합니다.

단계

1. 각 포트가 예상 브로드캐스트 도메인에 연결할 수 있는지 확인합니다.

network port reachability show -detail

명령 출력에 연결 가능 결과가 포함되어 있습니다. 다음 진단트리와 표를 사용하여 내 상태 결과(내 상태)를 이해하고 다음에 수행할 작업(있는 경우)을 결정합니다.

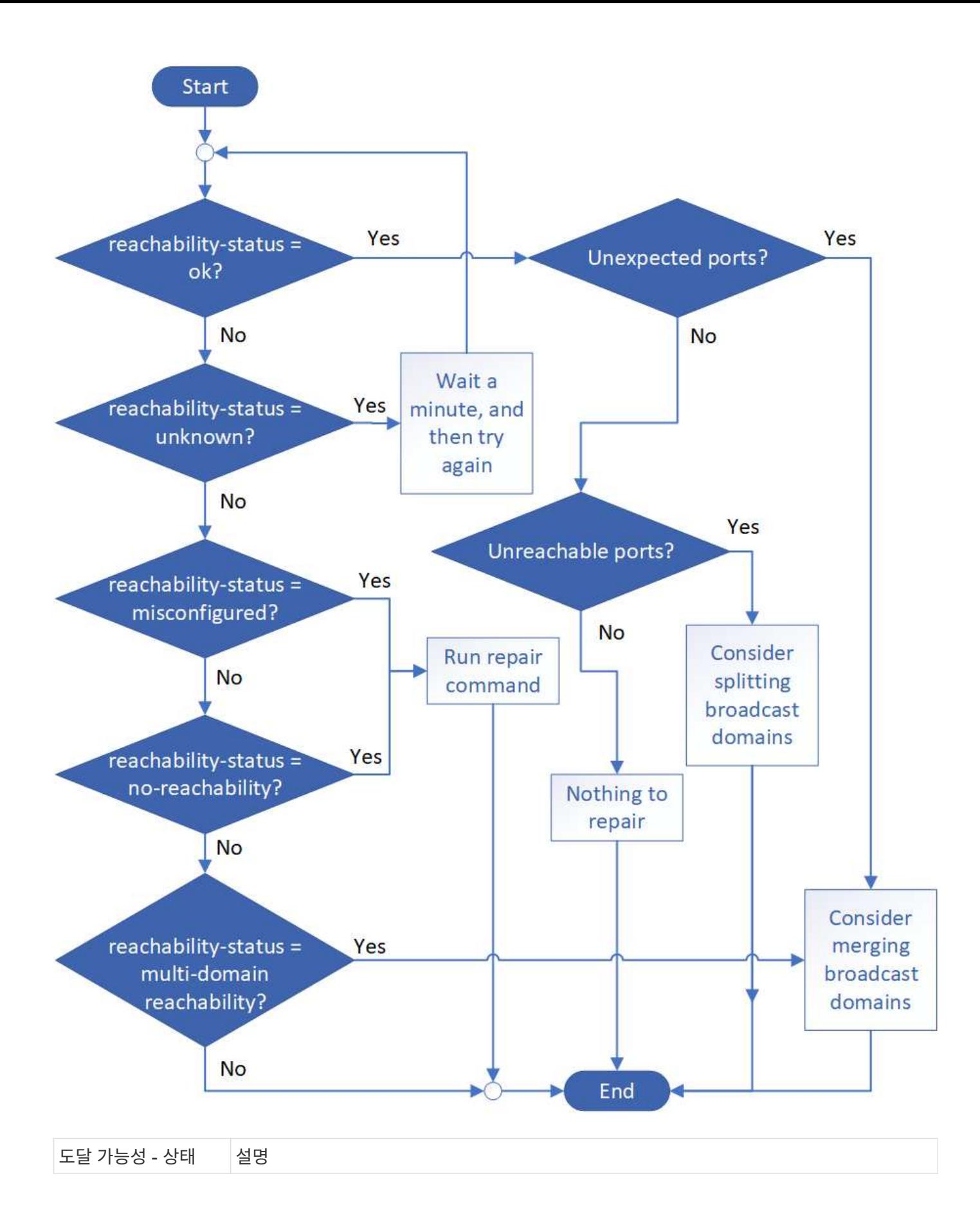

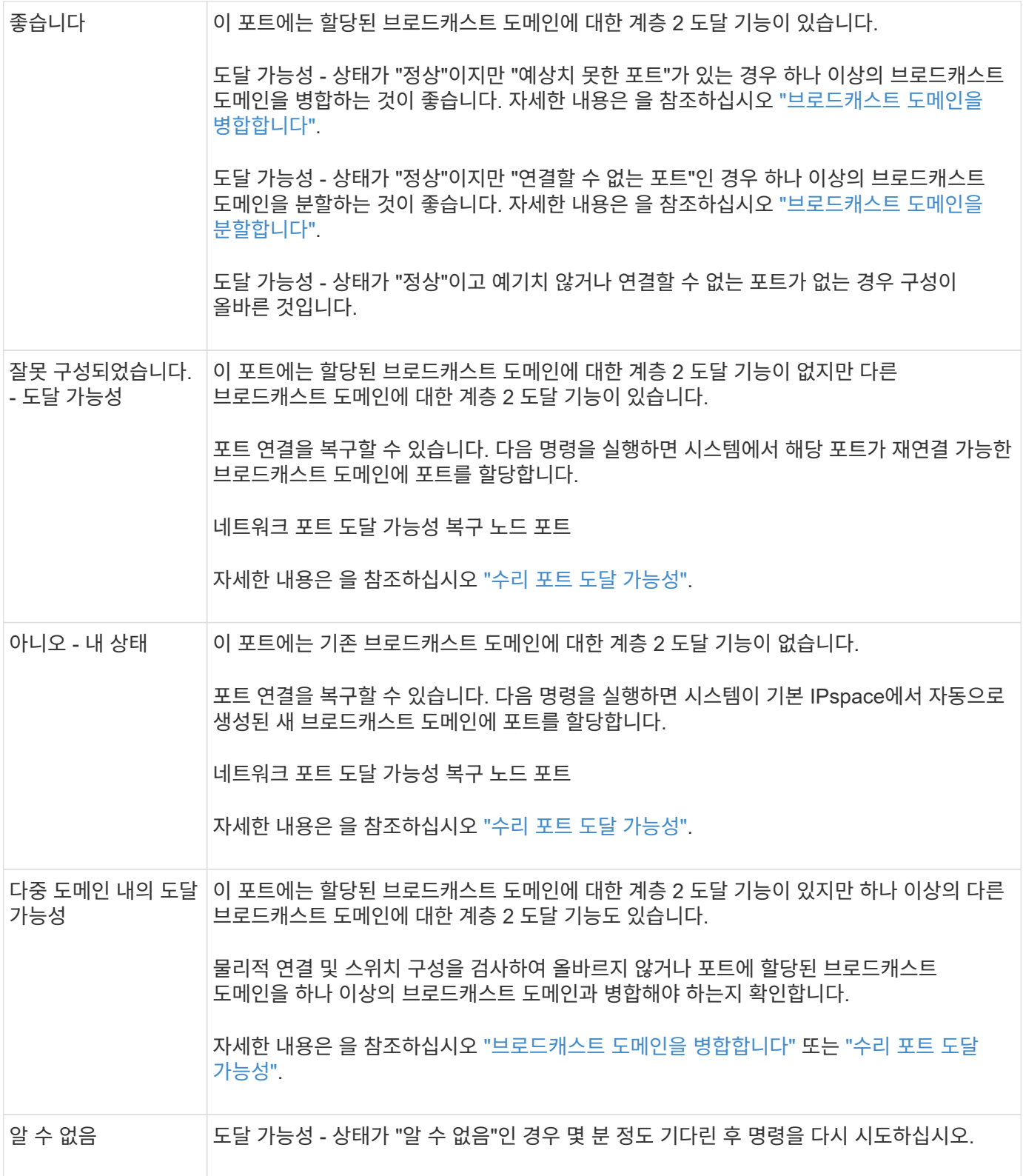

포트를 복구한 후에는 교체된 LIF 및 VLAN을 확인하고 해결해야 합니다. 포트가 인터페이스 그룹의 일부인 경우 해당 인터페이스 그룹의 변경 사항도 이해해야 합니다. 자세한 내용은 을 참조하십시오 ["](https://docs.netapp.com/ko-kr/ontap/networking/repair_port_reachability.html)[수리](https://docs.netapp.com/ko-kr/ontap/networking/repair_port_reachability.html) [포트](https://docs.netapp.com/ko-kr/ontap/networking/repair_port_reachability.html) [도달](https://docs.netapp.com/ko-kr/ontap/networking/repair_port_reachability.html) [가능성](https://docs.netapp.com/ko-kr/ontap/networking/repair_port_reachability.html)["](https://docs.netapp.com/ko-kr/ontap/networking/repair_port_reachability.html).

Copyright © 2024 NetApp, Inc. All Rights Reserved. 미국에서 인쇄됨 본 문서의 어떠한 부분도 저작권 소유자의 사전 서면 승인 없이는 어떠한 형식이나 수단(복사, 녹음, 녹화 또는 전자 검색 시스템에 저장하는 것을 비롯한 그래픽, 전자적 또는 기계적 방법)으로도 복제될 수 없습니다.

NetApp이 저작권을 가진 자료에 있는 소프트웨어에는 아래의 라이센스와 고지사항이 적용됩니다.

본 소프트웨어는 NetApp에 의해 '있는 그대로' 제공되며 상품성 및 특정 목적에의 적합성에 대한 명시적 또는 묵시적 보증을 포함하여(이에 제한되지 않음) 어떠한 보증도 하지 않습니다. NetApp은 대체품 또는 대체 서비스의 조달, 사용 불능, 데이터 손실, 이익 손실, 영업 중단을 포함하여(이에 국한되지 않음), 이 소프트웨어의 사용으로 인해 발생하는 모든 직접 및 간접 손해, 우발적 손해, 특별 손해, 징벌적 손해, 결과적 손해의 발생에 대하여 그 발생 이유, 책임론, 계약 여부, 엄격한 책임, 불법 행위(과실 또는 그렇지 않은 경우)와 관계없이 어떠한 책임도 지지 않으며, 이와 같은 손실의 발생 가능성이 통지되었다 하더라도 마찬가지입니다.

NetApp은 본 문서에 설명된 제품을 언제든지 예고 없이 변경할 권리를 보유합니다. NetApp은 NetApp의 명시적인 서면 동의를 받은 경우를 제외하고 본 문서에 설명된 제품을 사용하여 발생하는 어떠한 문제에도 책임을 지지 않습니다. 본 제품의 사용 또는 구매의 경우 NetApp에서는 어떠한 특허권, 상표권 또는 기타 지적 재산권이 적용되는 라이센스도 제공하지 않습니다.

본 설명서에 설명된 제품은 하나 이상의 미국 특허, 해외 특허 또는 출원 중인 특허로 보호됩니다.

제한적 권리 표시: 정부에 의한 사용, 복제 또는 공개에는 DFARS 252.227-7013(2014년 2월) 및 FAR 52.227- 19(2007년 12월)의 기술 데이터-비상업적 품목에 대한 권리(Rights in Technical Data -Noncommercial Items) 조항의 하위 조항 (b)(3)에 설명된 제한사항이 적용됩니다.

여기에 포함된 데이터는 상업용 제품 및/또는 상업용 서비스(FAR 2.101에 정의)에 해당하며 NetApp, Inc.의 독점 자산입니다. 본 계약에 따라 제공되는 모든 NetApp 기술 데이터 및 컴퓨터 소프트웨어는 본질적으로 상업용이며 개인 비용만으로 개발되었습니다. 미국 정부는 데이터가 제공된 미국 계약과 관련하여 해당 계약을 지원하는 데에만 데이터에 대한 전 세계적으로 비독점적이고 양도할 수 없으며 재사용이 불가능하며 취소 불가능한 라이센스를 제한적으로 가집니다. 여기에 제공된 경우를 제외하고 NetApp, Inc.의 사전 서면 승인 없이는 이 데이터를 사용, 공개, 재생산, 수정, 수행 또는 표시할 수 없습니다. 미국 국방부에 대한 정부 라이센스는 DFARS 조항 252.227-7015(b)(2014년 2월)에 명시된 권한으로 제한됩니다.

#### 상표 정보

NETAPP, NETAPP 로고 및 <http://www.netapp.com/TM>에 나열된 마크는 NetApp, Inc.의 상표입니다. 기타 회사 및 제품 이름은 해당 소유자의 상표일 수 있습니다.